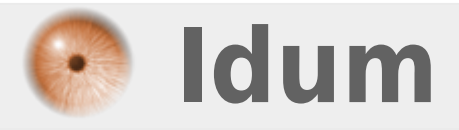

## **Garder un oeil sur sa configuration réseau >>> Réseau es-tu là ?**

**Description :**

**Un petit logiciel permet à la manière de Dashboard, d'utiliser des widgets sur son bureau. Mais là les widgets sont plus à base de scripts ou de commandes et ils sont toujours présents sur le bureau. Donc comme le dit le titre, grâce à GeekTool, on peut avoir la configuration de sa carte réseau sur notre bureau.**

## **Garder un oeil sur sa configuration réseau**

## **>>> Réseau es-tu là ?**

Pour cela voici une petite vidéo :

Pour ceux qui auraient mal vu, j'ai donc utilisé les commandes suivantes dans les préférences de GeekTool :

**–** ifconfig : donne la configuration réseau de toutes les cartes réseaux

**–** ifconfig en1 : carte AirPort uniquement (en0 pour la carte Ethernet)

ou encore si vous souhaitez une spécification :

**–** ifconfig en1 | grep inet : donne uniquement les adresses IP, broadcast et le masque de sous-réseau de la carte AirPort.

Bien sûr il existe d'autre commandes qui permettent d'afficher d'autres informations tel que l'heure, la date...

**22 octobre 2009 -- Erwan H. -- article\_68.pdf**

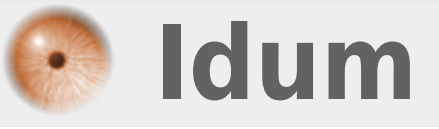